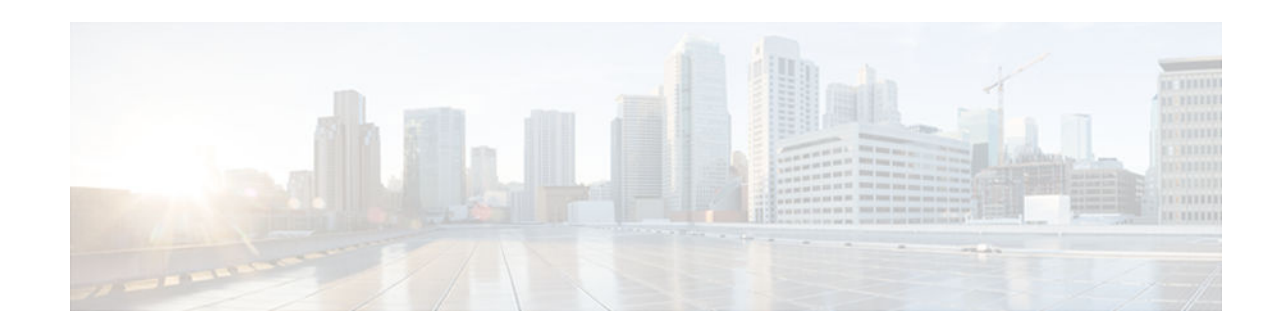

# **DiffServ Compliant WRED**

#### **Last Updated: November 21, 2012**

DiffServ Compliant WRED extends the functionality of Weighted Random Early Detection to enable support for DiffServ and Assured Forwarding (AF) per hop behavior (PHB). This feature enables customers to implement AF PHB by coloring packets according to Differentiated Services Code Point (DSCP) values and then assigning preferential drop probabilities to those packets.

**Note** This feature can be used with IP packets only. It is not intended for use with Multiprotocol Label Switching (MPLS)-encapsulated packets.

- Finding Feature Information, page 1
- Information About DiffServ Compliant WRED, page 1
- [How to Configure DiffServ Compliant WRED, page 2](#page-1-0)
- [Configuration Examples for DiffServ Compliant WRED, page 6](#page-5-0)
- [Additional References, page 6](#page-5-0)
- [Feature Information for DiffServ Compliant WRED, page 7](#page-6-0)

## **Finding Feature Information**

Your software release may not support all the features documented in this module. For the latest caveats and feature information, see [Bug Search Tool](http://www.cisco.com/cisco/psn/bssprt/bss) and the release notes for your platform and software release. To find information about the features documented in this module, and to see a list of the releases in which each feature is supported, see the feature information table at the end of this module.

Use Cisco Feature Navigator to find information about platform support and Cisco software image support. To access Cisco Feature Navigator, go to [www.cisco.com/go/cfn.](http://www.cisco.com/go/cfn) An account on Cisco.com is not required.

# **Information About DiffServ Compliant WRED**

- [Differentiated Services for WRED, page 2](#page-1-0)
- [Usage Guidelines for DiffServ Compliant WRED, page 2](#page-1-0)

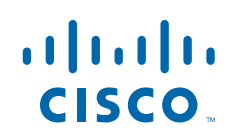

Americas Headquarters: Cisco Systems, Inc., 170 West Tasman Drive, San Jose, CA 95134-1706 USA

## <span id="page-1-0"></span>**Differentiated Services for WRED**

Differentiated Services is a multiple service model that can satisfy differing Quality of Service (QoS) requirements. With Differentiated Services, the network tries to deliver a particular kind of service based on the QoS specified by each packet. This specification can occur in different ways. The DiffServ Compliant WRED feature enables WRED to use either the 6-bit differentiated services code point (DSCP) or the IP Precedence setting in IP packets when it calculates the drop probability for a packet. The DSCP value is the first six bits of the IP type of service (ToS) byte.

## **Usage Guidelines for DiffServ Compliant WRED**

To configure the DiffServ Compliant WRED feature, first specify the policy map, add the class, and configure the bandwidth or shape for the class. If you want WRED to use the DSCP value when it calculates the drop probability, use the *dscp-based* argument with the **random-detect** command to specify the DSCP value and then use the **random-detect dscp** command to modify the default minimum and maximum thresholds for the DSCP value. If you want WRED to use the IP Precedence value when it calculates the drop probability, use the *precedence-based* argument with the **random-detect** command to specify the IP Precedence value. This configuration can then be applied wherever policy maps are attached (for example, at the interface level, the per-VC level, or the shaper level).

Remember the following points when using the commands included with this feature:

- If you use the *dscp-based* argument, WRED will use the DSCP value to calculate the drop probability.
- If you use the *precedence-based* argument, WRED will use the IP Precedence value to calculate the drop probability.
- The *dscp-based* and *precedence-based* arguments are mutually exclusive.
- If you do not specify either argument, WRED will use the IP Precedence value to calculate the drop probability (the default method).

## **How to Configure DiffServ Compliant WRED**

• Configuring DiffServ Compliant WRED, page 2

### **Configuring DiffServ Compliant WRED**

This example configures DiffServ Compliant WRED to use the DSCP value to calculate the drop probability for a packet.

#### **SUMMARY STEPS**

- **1. enable**
- **2. configure terminal**
- **3. interface** *type number* [**name-tag**]
- **4. class-map** *class-map-name*
- **5. match** *match-criterion*
- **6. policy-map** *policy-map-name*
- **7. class** {*class-name* | **class-default**}
- **8. bandwidth** {*kbps* | **remaining** *percentage* | **percent** *percentage*}
- **9. random-detect** [**dscp-based** | **precedence-based**]
- **10. random-detect dscp** *dscp-value min-threshold max-threshold* [ *mark-probability-denominator*]
- **11. exit**
- **12. exit**
- **13.interface** *type number* [**name-tag**]
- **14.service-policy output** *policy-map-name*
- **15. end**
- **16.show policy-map interface** *type number*
- **17. exit**

#### **DETAILED STEPS**

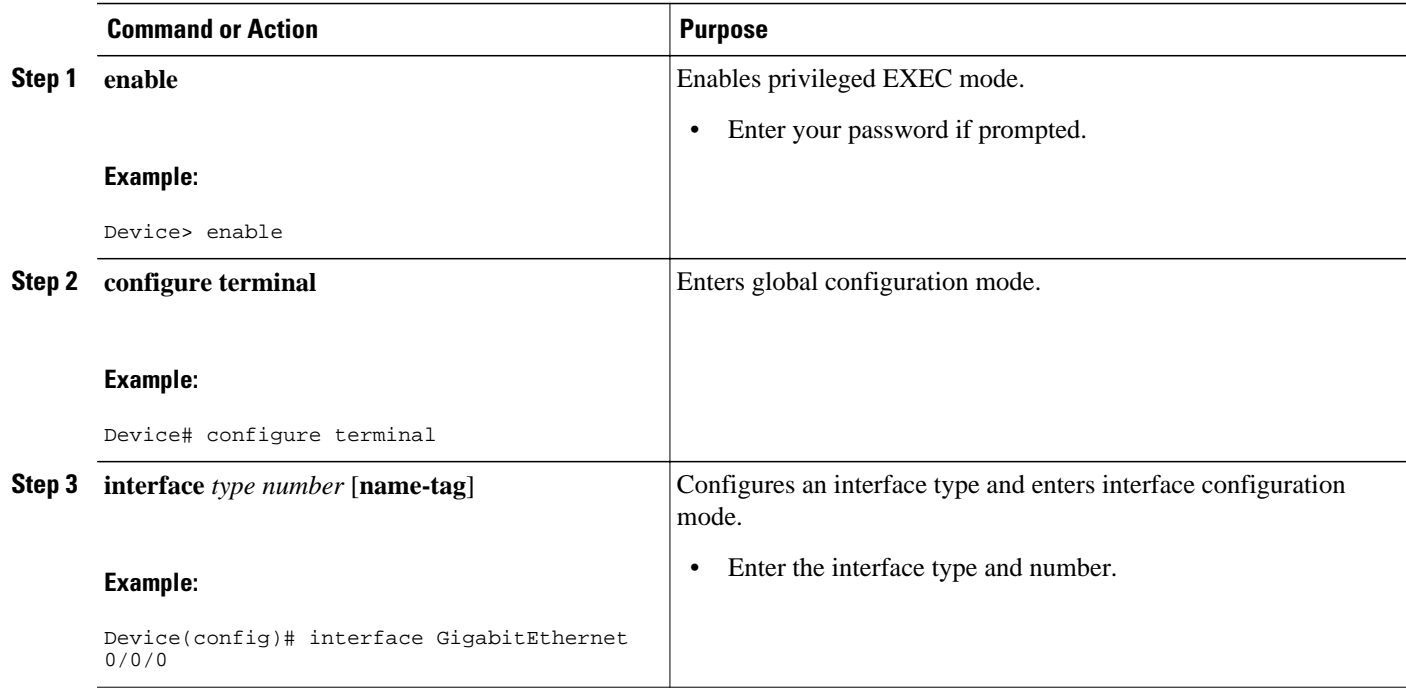

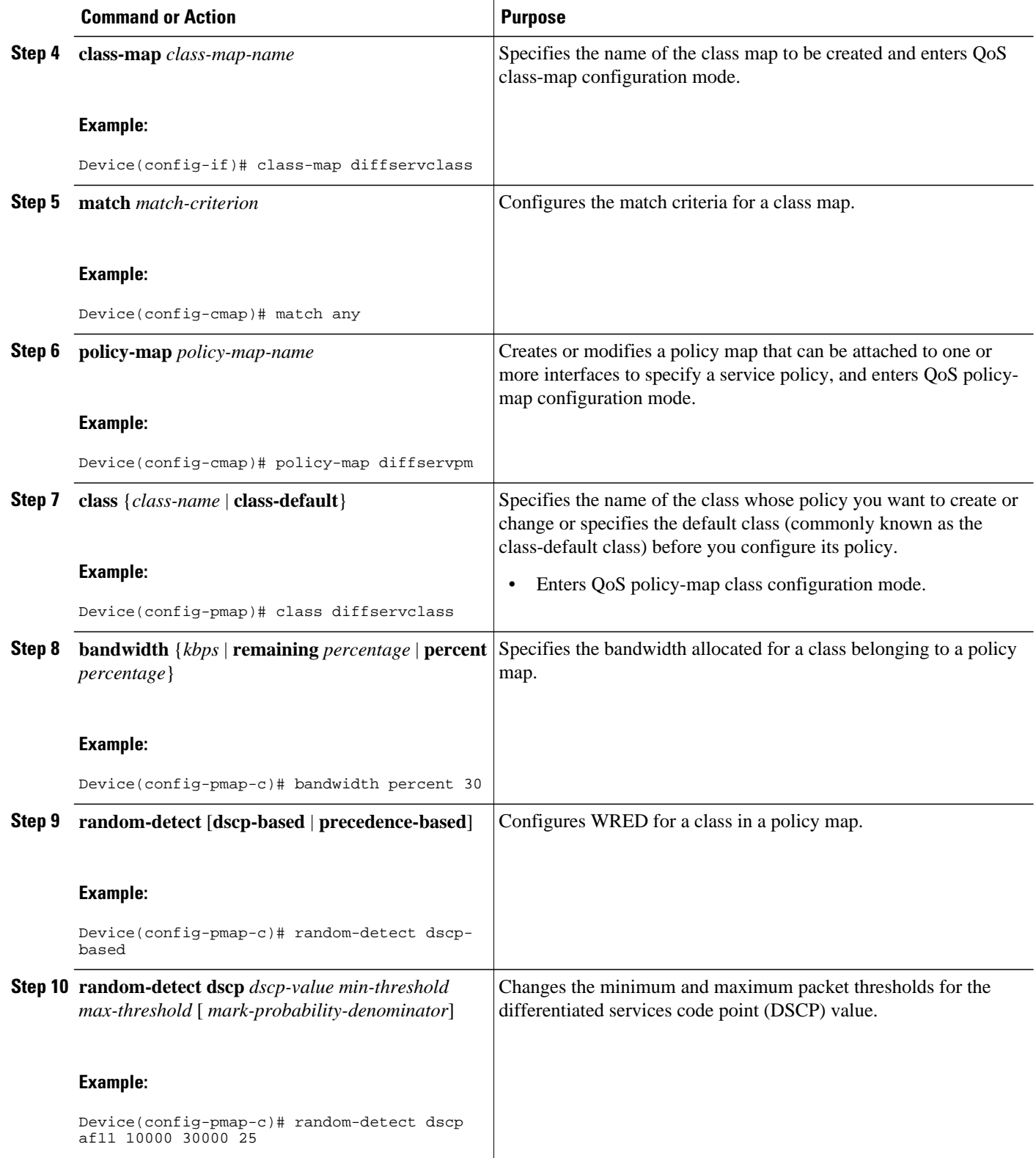

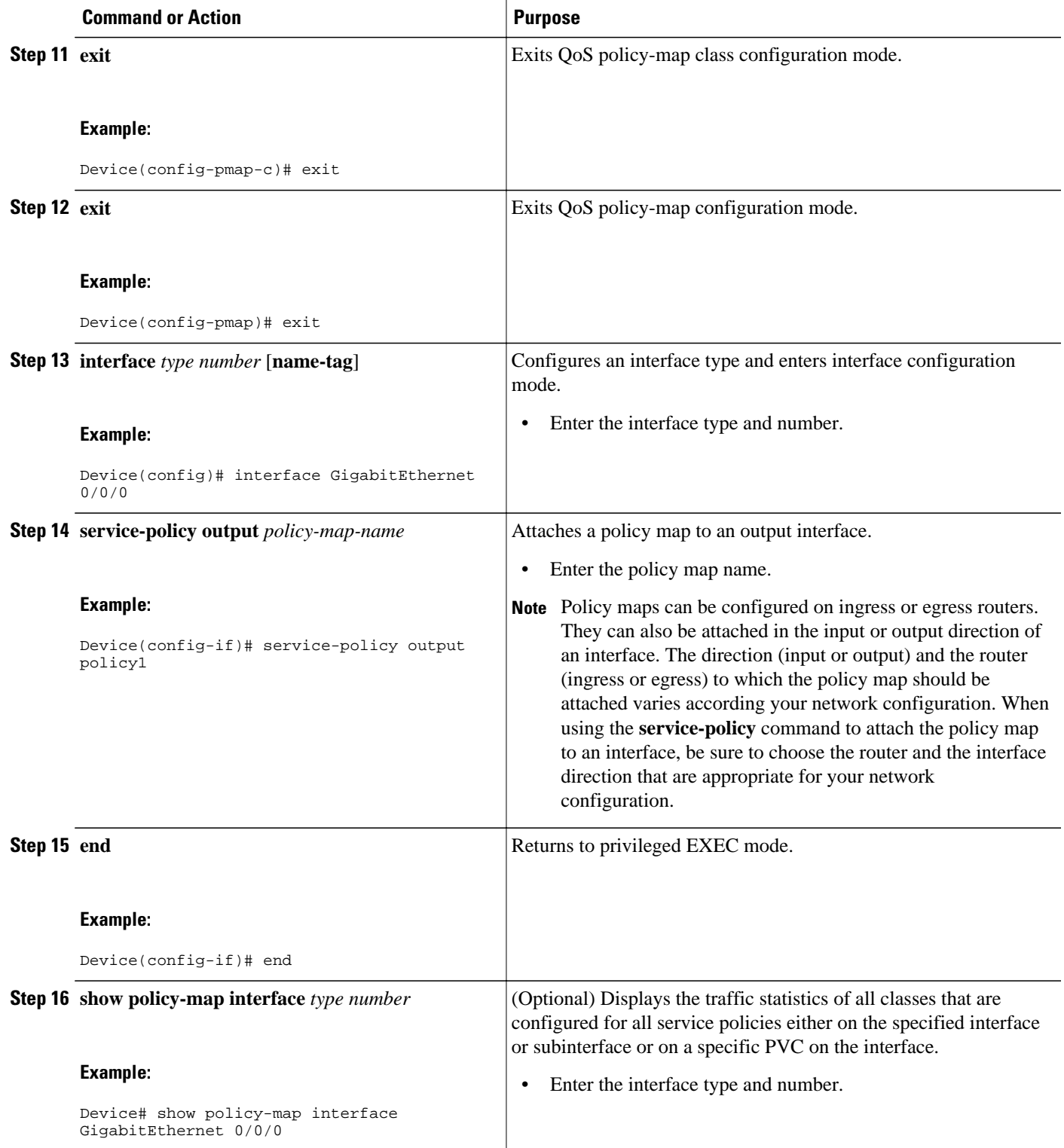

<span id="page-5-0"></span>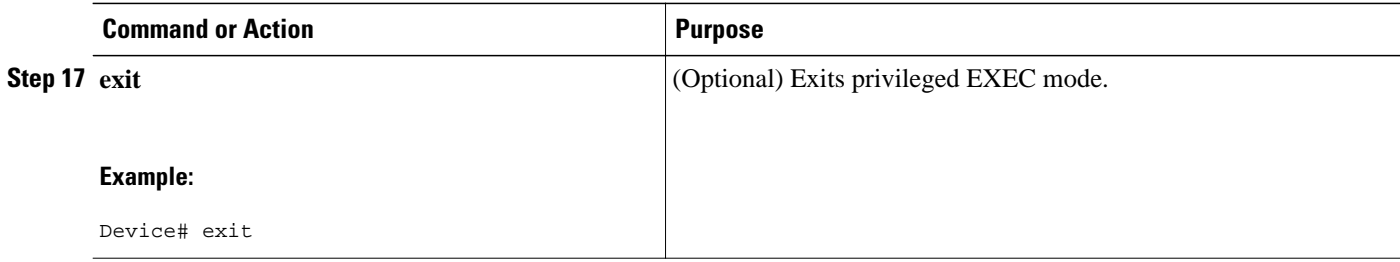

# **Configuration Examples for DiffServ Compliant WRED**

• Example: DiffServ compliant WRED, page 6

## **Example: DiffServ compliant WRED**

The following example enables WRED to use the DSCP value 8 for the class c1. The minimum threshold for the DSCP value 8 is 24 and the maximum threshold is 40. The last line attaches the traffic policy to the output interface or VC p1.

```
Device(config)# interface GigabitEthernet 0/0/0
Device(config-if)# class-map c1
Device(config-cmap)# match ip precedence 1
Device(config-cmap)# policy-map p1
Device(config-pmap)# class c1
Device(config-pmap-c)# bandwidth 48
Device(config-pmap-c)# random-detect dscp-based
Device(config-pmap-c)# random-detect dscp 8 24 40
Device(config-if)# service-policy output p1
```
# **Additional References**

#### **Related Documents**

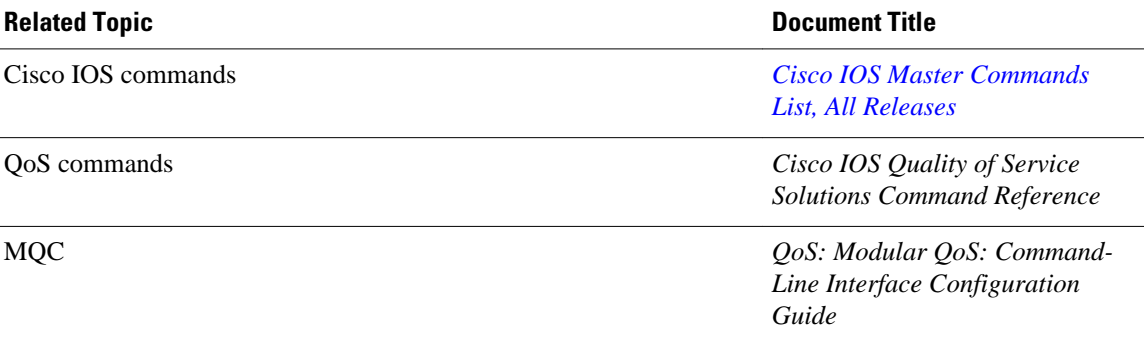

<span id="page-6-0"></span>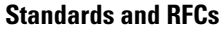

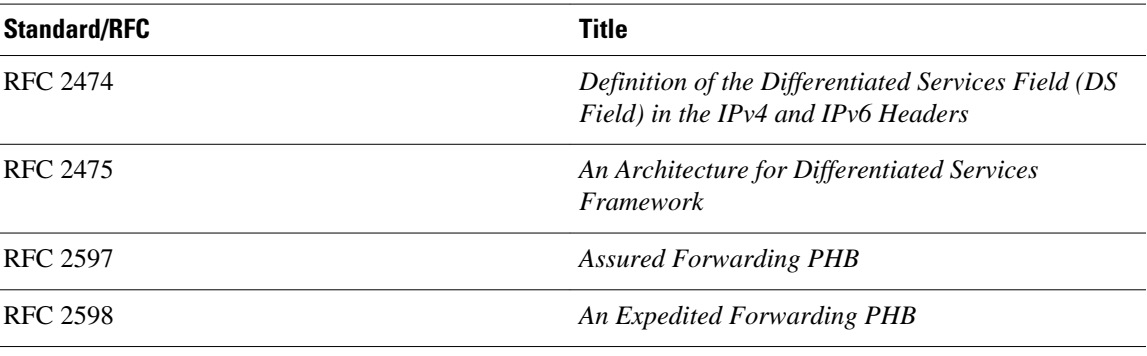

#### **MIBs**

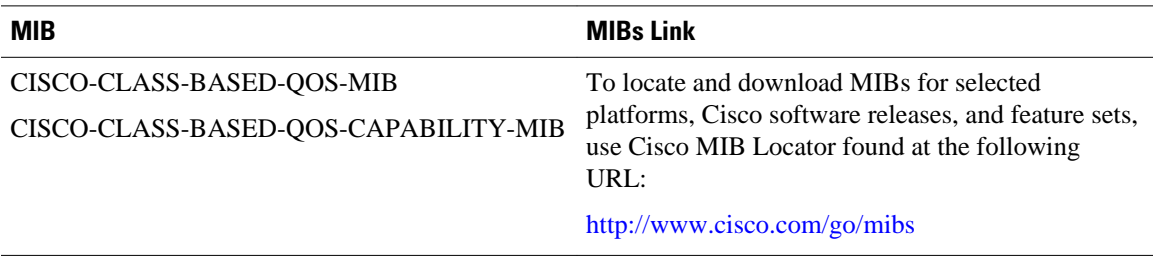

#### **Technical Assistance**

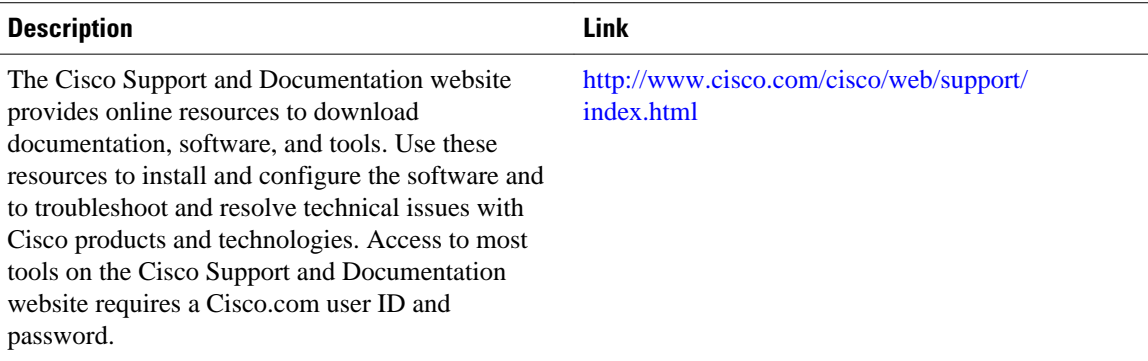

# **Feature Information for DiffServ Compliant WRED**

The following table provides release information about the feature or features described in this module. This table lists only the software release that introduced support for a given feature in a given software release train. Unless noted otherwise, subsequent releases of that software release train also support that feature.

Use Cisco Feature Navigator to find information about platform support and Cisco software image support. To access Cisco Feature Navigator, go to [www.cisco.com/go/cfn.](http://www.cisco.com/go/cfn) An account on Cisco.com is not required.

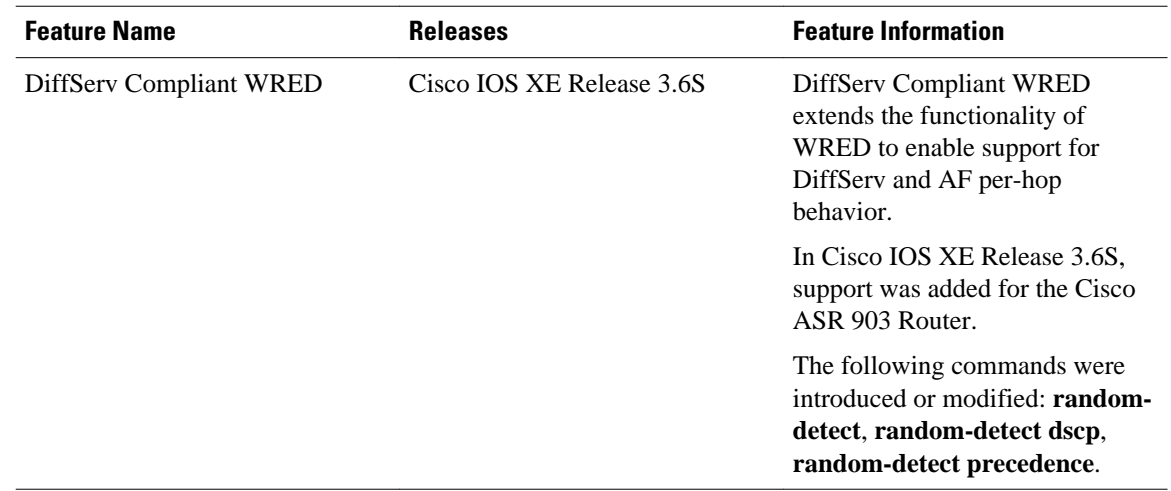

#### *Table 1 Feature Information for DiffServ Compliant WRED*

Cisco and the Cisco logo are trademarks or registered trademarks of Cisco and/or its affiliates in the U.S. and other countries. To view a list of Cisco trademarks, go to this URL: [www.cisco.com/go/trademarks](http://www.cisco.com/go/trademarks). Third-party trademarks mentioned are the property of their respective owners. The use of the word partner does not imply a partnership relationship between Cisco and any other company. (1110R)

Any Internet Protocol (IP) addresses and phone numbers used in this document are not intended to be actual addresses and phone numbers. Any examples, command display output, network topology diagrams, and other figures included in the document are shown for illustrative purposes only. Any use of actual IP addresses or phone numbers in illustrative content is unintentional and coincidental.

© 2012 Cisco Systems, Inc. All rights reserved.